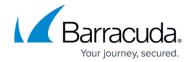

# Auto Scaling the Barracuda Web Application Firewall Instances in Microsoft Azure

https://campus.barracuda.com/doc/73700372/

The Barracuda Web Application Firewall can be deployed on Microsoft Azure using the Azure Resource Manager (ARM) Template. The Barracuda Web Application Firewall integrates with various Microsoft Azure services to provide Auto Scaling capabilities that enable the Barracuda Web Application Firewall deployment to scale up/down based on Azure Monitor autoscaling metrics such as CPU utilization and bandwidth.

Deployment using the Azure template also enables you to bootstrap the configuration of the Barracuda Web Application Firewall. The initial deployment allows you to specify the service configuration during launch. Later, when new instances appear, they will automatically synchronize the configuration from the previously deployed Barracuda Web Application Firewall instances and serve the traffic with complete configuration.

You can define the scaling policies for your instances and set the minimum and maximum number of instances to be used on demand. Auto Scaling can be used for applications that have stable demand as well as for applications that experience hourly, daily, or weekly variability in usage. For more information on Microsoft Azure Auto Scaling, refer to <a href="Autoscaling">Autoscaling</a> in the Microsoft Azure Documentation.

The Barracuda Azure Template will deploy the Barracuda Web Application Firewall with the basic service configuration and set up the necessary Azure services (Virtual Machine Scale Sets (VMSS), and Launch Configurations, Blob Storage) for successful Auto Scaling and bootstrapping.

Currently, the Barracuda Web Application Firewall provides the Azure template for Pay-As-You-Go instances only.

Microsoft Azure Services Required for the Auto Scaling Setup

- Compute Virtual Machines
- Resource Group
- Azure Storage
- Azure Active Directory

#### Pay-As-You-Go (PAYG) Auto Scaling

To deploy the Pay-As-You-Go (PAYG) Barracuda Web Application Firewall in the Azure Virtual Machine Scale Sets (VMSS), follow the instructions mentioned in this article.

# Barracuda Web Application Firewall

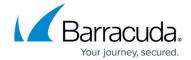

The Barracuda Web Application Firewall provides two types of VMSS deployments:

- Basic Bootstrapping
- Backup Based Bootstrapping
- No Bootstrapping

## **Basic Bootstrapping**

In **Basic Bootstrapping**, the ARM template will deploy the Barracuda Web Application Firewall in the Virtual Machine Scale Sets (VMSS) and create one HTTP service with the values provided while deploying the instance using the template. This deployment is recommended if you are starting with your first deployment.

#### **Backup Based Bootstrapping**

In **Backup Based Bootstrapping**, (deployment using the backup file), the service(s) and other configurations are restored from the specified backup file to the virtual machine. This deployment is recommended when you want to replicate the existing backup file configuration.

#### No Bootstrapping

In No Bootstrapping, the ARM template will deploy the Barracuda Web Application Firewall in the Virtual Machine Scale Sets (VMSS) without the service configuration. In No Bootstrapping deployment, you can skip the bootstrap configuration and deploy the instance. This deployment is recommended when you want to deploy the virtual machine without the service configuration.

For more information about the supported bootstrapping methods, see <u>Bootstrapping Methods</u>.

#### **PAYG Virtual Machine Scale Sets ARM Template**

The PAYG Virtual Machine Scale Sets ARM template includes:

- The number of Barracuda Web Application Firewall instances to be deployed in the VMSS.
- Azure Storage Account: The user specified in the ARM template (AD/Service Principal credentials) gains access to the defined Virtual Machine Scale Sets and Azure Storage account.

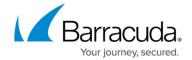

- In **Basic Bootstrapping** and **No Bootstrapping**, a new Azure Storage account gets attached to the specified VMSS.
- In Backup Bootstrapping, a new Azure Storage account, and an existing storage account that includes the backup file required for backup bootstrapping gets attached to the specified VMSS.
- VMSS scaling rules created for CPU and network usage (Network In/Out) to determine the scaling up/down of instances.

## **Pre-requisites**

The following are the prerequisites that you need to have before setting up the VMSS:

- Subnet ID where you want to deploy the Barracuda Web Application Firewall and protect your servers. Ensure the subnet is associated with the resource group where you want to deploy the Barracuda Web Application Firewall.
- Service Principal Credentials generated for the user. To generate the service principal credentials, see "Creating Service Principal Credentials" section in the <u>Configuring Multiple IP</u> <u>Addresses for the Barracuda Web Application Firewall Instance in Azure Resource Manager</u> article.

# Default Values of the Barracuda Web Application Firewall PAYG Azure Template

The following are the default values of the Barracuda Web Application Firewall PAYG Azure Template. You can modify the values as needed.

- **Initial Instances**: The number of Barracuda Web Application Firewall instances to be deployed initially to serve the traffic. **Default**: 2
- **Maximum Instances**: The maximum number of instances to be scaled up to handle the traffic whenever required. **Default**: 5
- **Minimum Instances**: The minimum number of instances that needs to be up to handle the traffic during any traffic condition. **Default**: 2
  - Ensure that the Minimum Instances are lesser than or same as the Initial Instances.
  - If the **Initial Instances** value is less than the **Minimum Instances**, the deployment of instances will fail.
- **Overprovisioning**: When set to **ENABLE**, the VMSS spins up more virtual machines than what is required to handle the traffic. **Default**: **DISABLE**.
- **Scale Up Thresholds**: The instances are scaled up when any of the following threshold values is triggered.

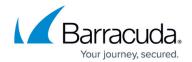

| CPU         | > 85% for 15 minutes           | Bring up one instance. | 15 minutes |
|-------------|--------------------------------|------------------------|------------|
| Network In  | > 9175040 bytes for 15 minutes | Bring up one instance  | 15 minutes |
| Network Out | > 9175040 bytes for 15 minutes | Bring up one instance  | 15 minutes |

• **Scale Down Thresholds**: The instances are scaled down when any of the following thresholds is triggered.

| Scale Down<br>Type | Threshold Value                | Action                  | Evaluation Period |
|--------------------|--------------------------------|-------------------------|-------------------|
| СРИ                | < 60% for 60 minutes           | Bring down one instance | 60 minutes        |
| Network In         | < 5242880 bytes for 60 minutes | Bring down one instance | 60 minutes        |
| Network Out        | < 5242880 bytes for 60 minutes | Bring down one instance | 60 minutes        |

• **Health Probe Settings**: The default values to probe the instances that are in the load-balanced set. Refer to <u>Azure Load Balancer Overview</u> in the Microsoft Azure Documentation.

#### **Next Step**

Continue with <u>Deploying the Barracuda Web Application Firewall Virtual Machine Scale Sets (VMSS)</u> - PAYG Instance in Microsoft Azure.

# Barracuda Web Application Firewall

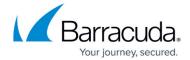

© Barracuda Networks Inc., 2024 The information contained within this document is confidential and proprietary to Barracuda Networks Inc. No portion of this document may be copied, distributed, publicized or used for other than internal documentary purposes without the written consent of an official representative of Barracuda Networks Inc. All specifications are subject to change without notice. Barracuda Networks Inc. assumes no responsibility for any inaccuracies in this document. Barracuda Networks Inc. reserves the right to change, modify, transfer, or otherwise revise this publication without notice.